# **グループフォルダ**

グループフォルダを利用することでほかのユーザとテンプレートファイル等を共有して使用することができます。 共有されたファイルは Origin からそのまま参照できるので、ローカルフォルダに移動させたりする手間が発 生せず、スムーズに作業ができます。

| ■ テンプレートライブラリ<br>三 一<br>$Q + T$ $\alpha$ |                        |                     |                | $\times$<br>$\Box$ |
|------------------------------------------|------------------------|---------------------|----------------|--------------------|
| 全カテゴリー<br>$\checkmark$                   |                        |                     | □ 拡張<br>□ ユーザー | ☑ グループ             |
| 名前 ◆                                     | √ メニューで表示              | 日付◆                 | カテゴリー◆         | 場所 ◆               |
| SCATTER 0702                             | $\vert \vee \vert$     | 2021/07/02 16:39:07 | UserDefined    | グループ               |
| SCATTER_0616_2                           | $\vert\downarrow\vert$ | 2021/06/16 13:39:02 | UserDefined    | グループ               |
| SCATTER0616                              | $\vert\checkmark\vert$ | 2021/06/17 10:16:37 | UserDefined    | グループ               |
|                                          |                        |                     |                |                    |
|                                          |                        |                     |                |                    |
|                                          |                        |                     |                |                    |
|                                          |                        |                     |                |                    |
|                                          |                        |                     |                |                    |
|                                          |                        |                     |                |                    |

Origin のダイアログでグループフォルダにあるファイルを直接参照できます

### **保存できるファイル形式**

- プロジェクトとテンプレート
- 設定 (メニュー、ボタンなど)
- フィット関数
- サービスリリースパッチファイル
- テーマ、インポートフィルタ、パレット
- コード、ツール
- その他 (DOC、DOCX、PDF 形式)

※データファイルや画像ファイルは共有できません

## **できること**

- グラフテンプレートを共有して同じフォーマットのグラフを作成
- フィット関数を共有して同じフィット関数でフィットを実行
- インポートフィルタを共有してインポート方法を統一

#### **利点**

- 更新があれば Origin 起動時に更新するかどうか確認メッセージが表示されるので、手間がかからな い
- そのままグループフォルダにあるファイルを参照して作業を行うので、ユーザ間で参照しているファイルを 統一でき、各人の作業で齟齬が生まれにくくなる(実際にはローカルフォルダにファイルを持ってきてい るので複数人が同時にファイルを使用して不具合が起きることはありません)
- 編集者 (グループリーダ) と閲覧者 (グループメンバー) に分けられ、編集権限を制限できる

# **グループフォルダの設定**

グループフォルダはすでにエクスプローラで共有設定されているフォルダや DropBox などの共有ストレージを 利用して作成されます。

#### **グループフォルダの指定**

1.すでに Windows や DropBox 等で共有フォルダとしての設定が終わっている状態で、 Origin のメニューから 環境設定:グループフォルダの場所設定 をクリックします。

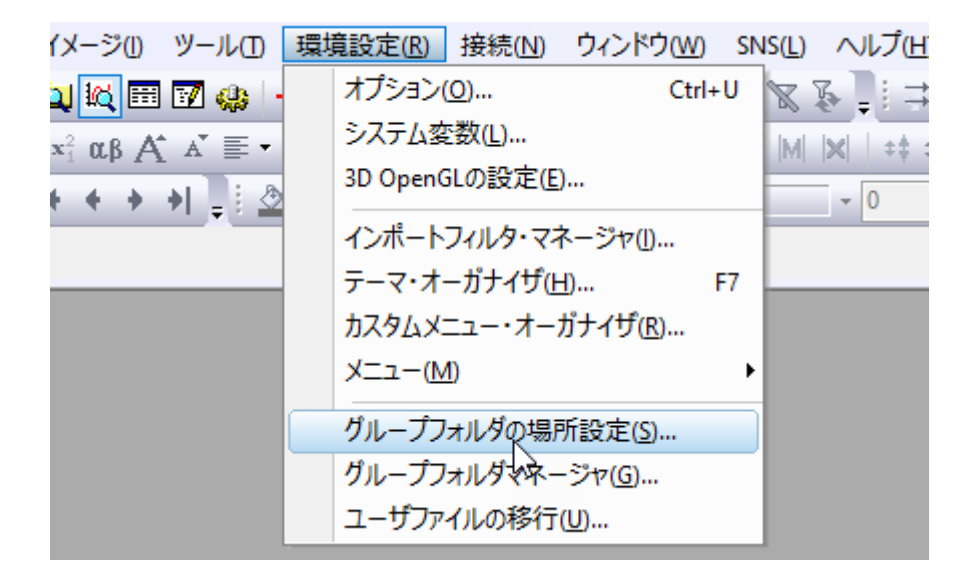

2-a.グループリーダの場合には開いたダイアログにて、グループフォルダのパスに共有フォルダのパスを入れ、 グループリーダのコンピュータにチェックを入れて「OK」ボタンでダイアログを閉じます。

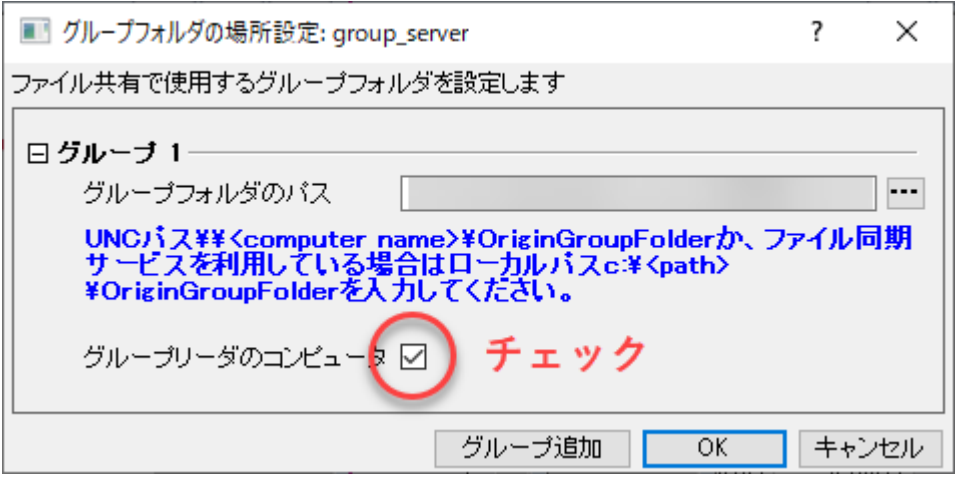

2-b.グループメンバーの場合には、パスは同じものを入れますが、「グループリーダのコンピュータ」のチェック を外して「OK」でメンバーPC として設定します。

#### **グループフォルダにファイルを置く(グループリーダのみ)**

1.グループリーダのコンピュータにチェックを入れてあるユーザが メニューから 環境設定:グループフォルダマ ネージャ を選択します。

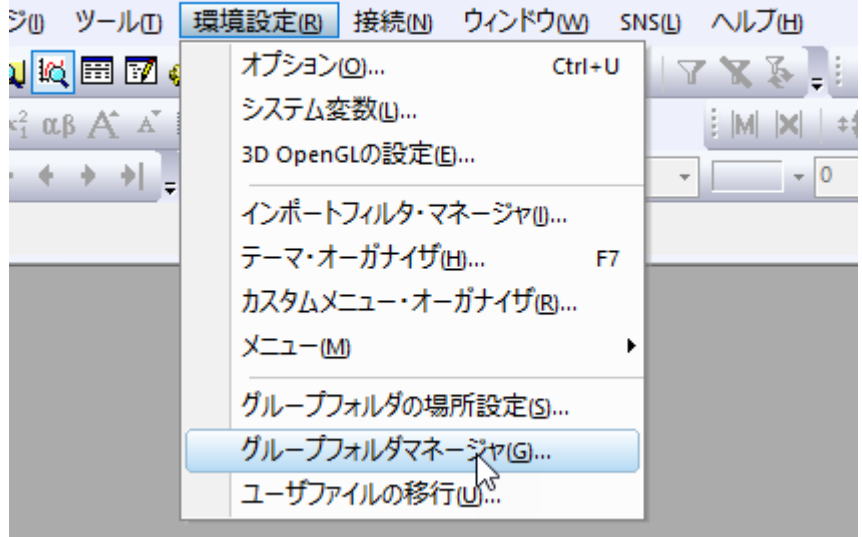

2 デフォルトでは、左側に自分のユーザファイルフォルダが、右側に共有フォルダが表示されますので、 ここから必要なファイルを選択して追加の"→"ボタンで共有フォルダに移します。

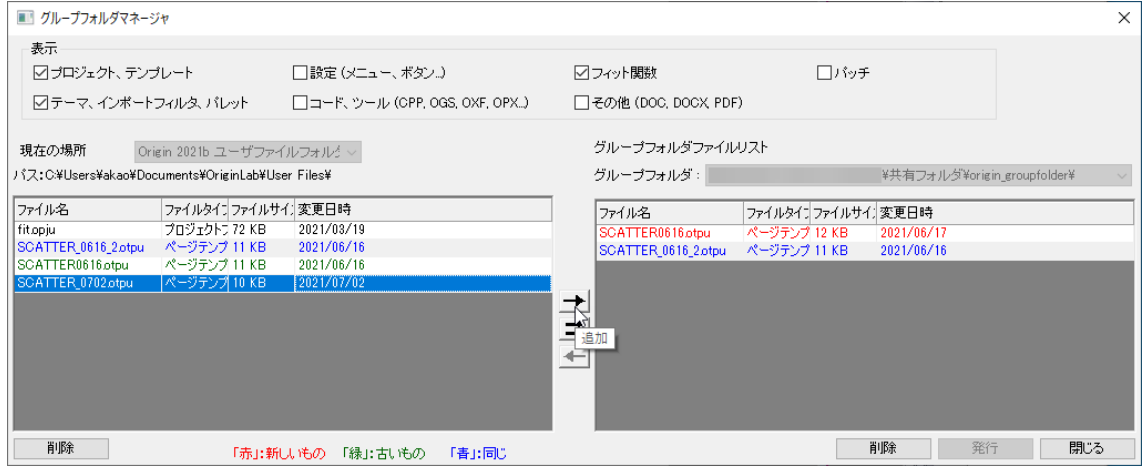

3.更新したら最後に「発行 |ボタンを押すことでほかの共有しているユーザにも共有フォルダが更新された 旨が通知されるようになります。

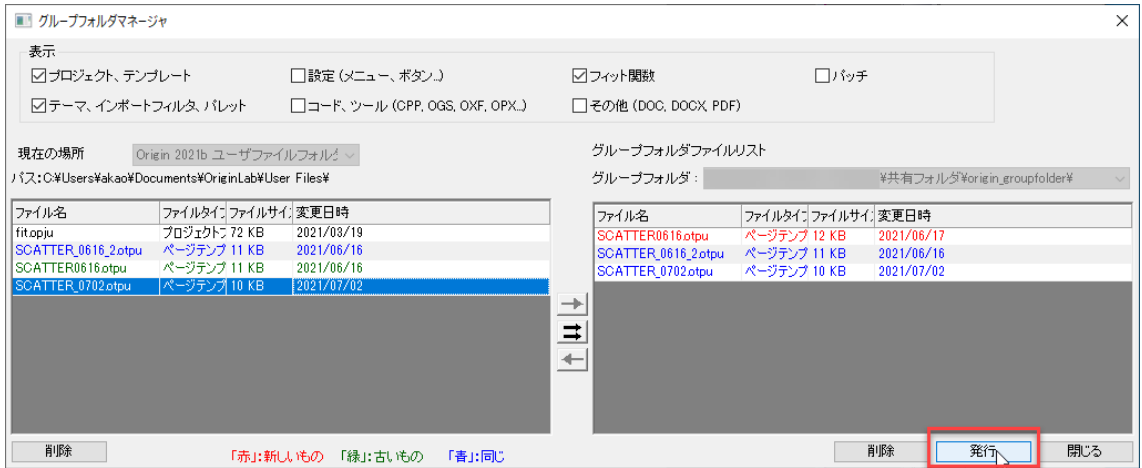

#### **他人が更新した共有フォルダにあるファイルを自分のローカルに持ってくる(グループリー**

#### **ダのみ)**

1.ファイルを持ってきたい場合には Origin を起動するとまず下記のような「更新をしますか?」というメッセ ージが表示されるので、「はい」で進んでフォルダを更新します。

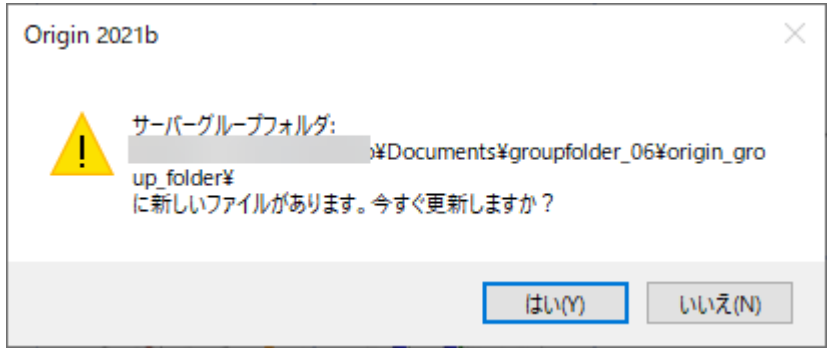

2.更新が成功すると下図のメッセージがでますので、そのあとメニューから 環境設定: グループフォルダマ ネージャ をクリックしてダイアログを開きます。

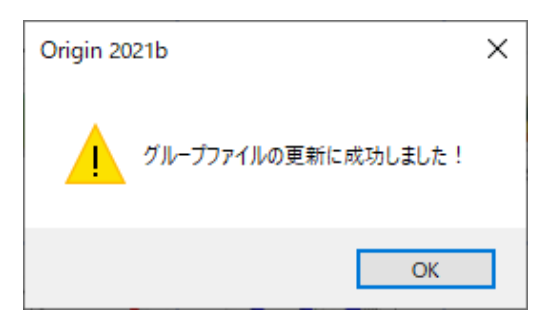

3.配置する場合とは逆に共有フォルダからファイルを選択して削除の"←"で自分のローカルフォルダにファイ ルを持っていきます。

更新があったものや更新されていないファイルには色が付き、状態がわかります。

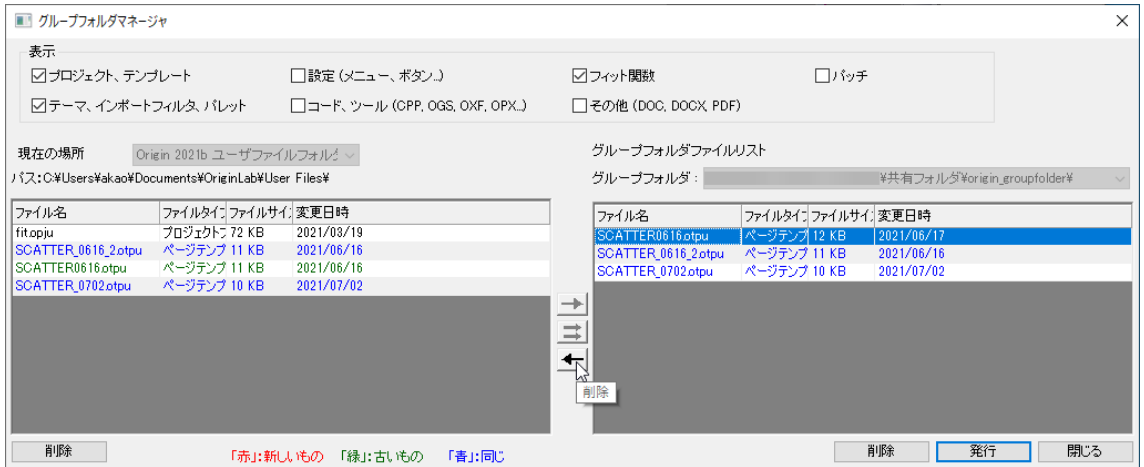

#### **グループフォルダにあるファイルを利用する(グループメンバー)**

1.グループメンバーがグループフォルダにあるファイルを利用したい場合、Origin を起動するとグループリーダ ーと同様に「更新しますか︖」というメッセージが表示されますので、更新を行います。

2.更新完了後、例えばグラフテンプレートがグループフォルダに入っていて使用したい場合には、作図メニュ ーの 「マイテンプレート」を見るとグループフォルダ内にあるテンプレートファイルが表示されますのでそこから 作図に使用できます。(「マイテンプレート」にテンプレートがない場合には「ユーザテンプレートに作図」から テンプレートライブラリのダイアログ内にある「グループ」にチェックをつけるとグループフォルダにあるテンプレート も表示されて作図に使用できます。)

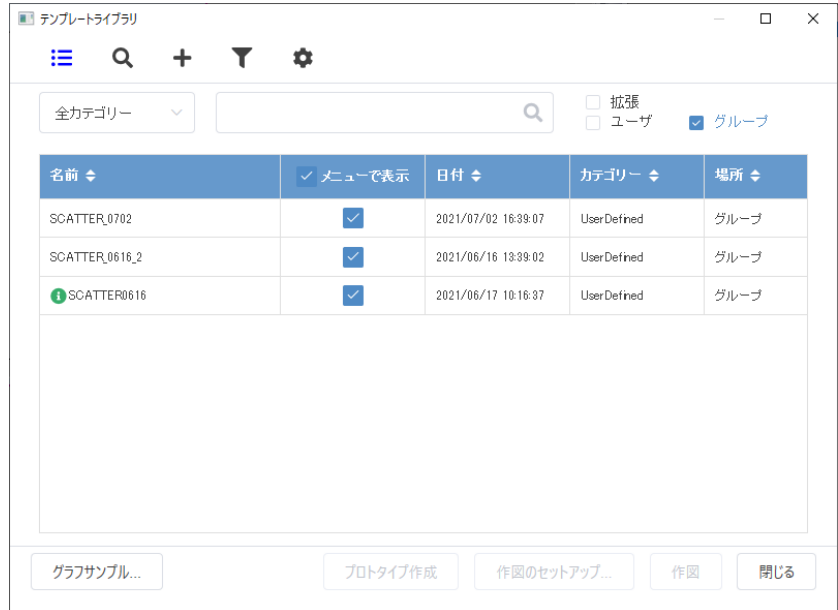

補足:ユーザ定義フィット関数をグループフォルダに置いている場合には、メニューから ツール:フィット関数 オーガナイザ を開くと各カテゴリ表示されます。

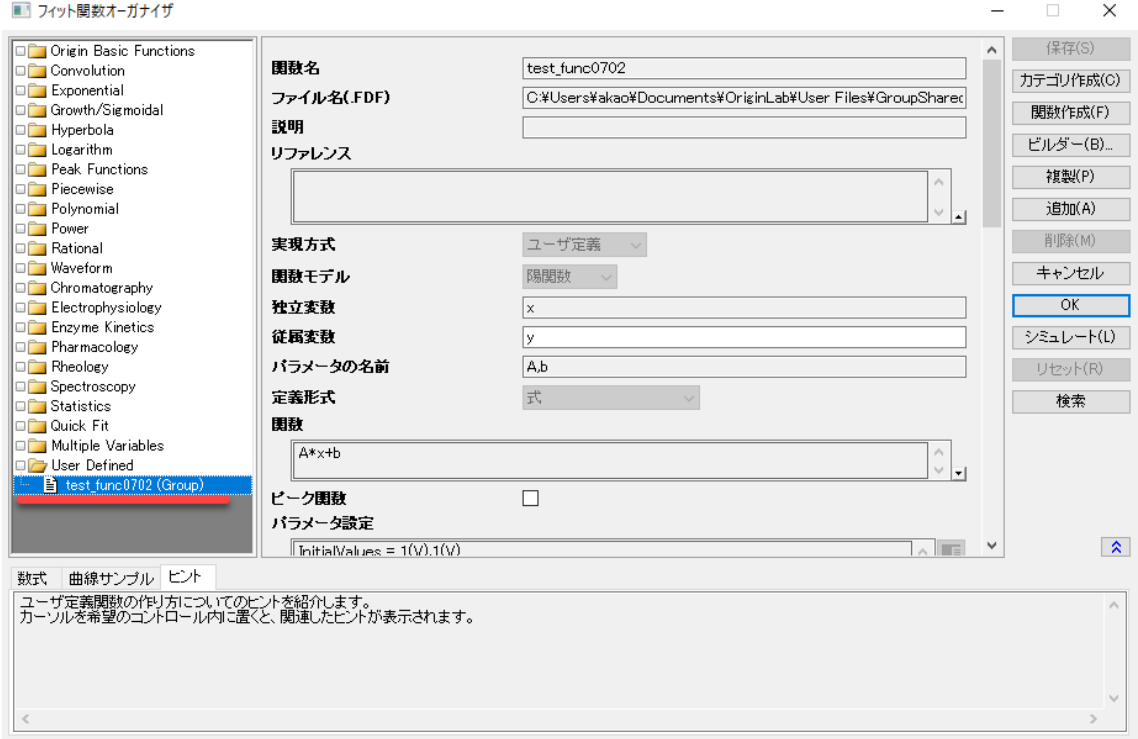

Origin 開発元ページにも解説がありますので、こちらもご覧ください。

グループフォルダの場所設定ダイアログ

<https://www.originlab.com/doc/Origin-Help/FileShare-GroupFolder-Location>

グループフォルダマネジャ

<https://www.originlab.com/doc/Origin-Help/FileShare-GroupFolder>